## **Eigenschaften- & Aktionen-Menü**

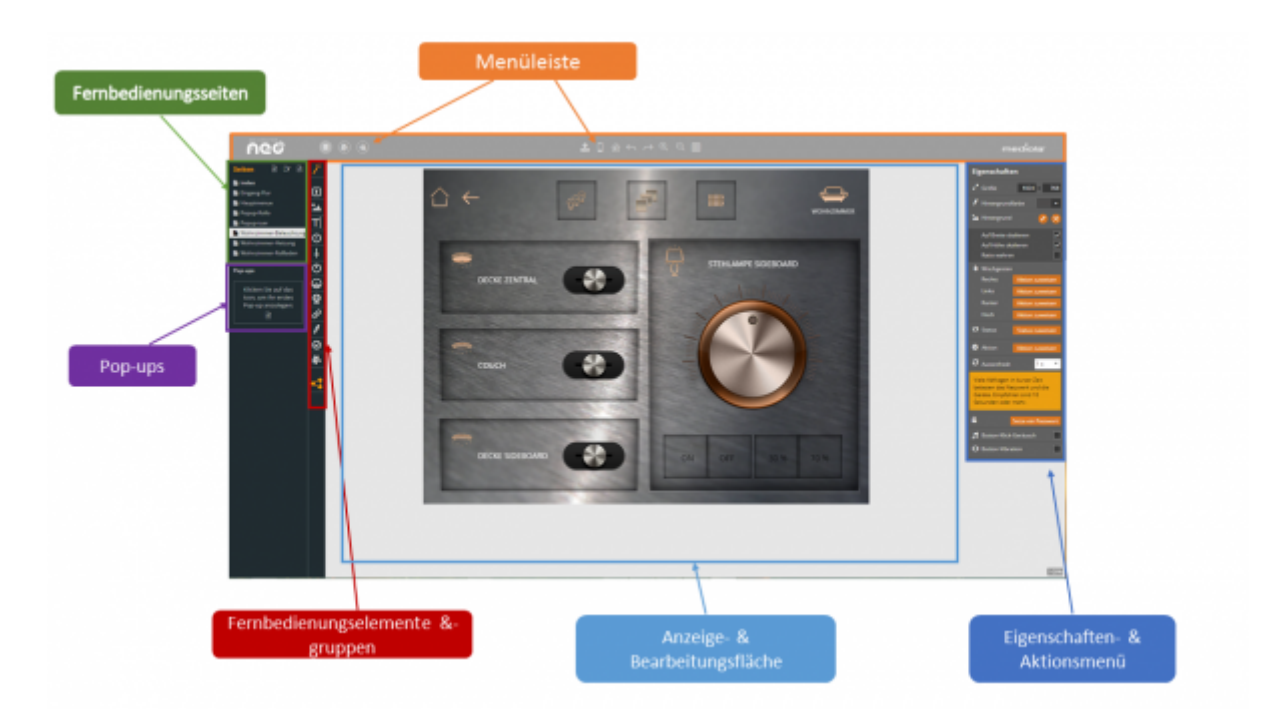

**Größe:** Eine Fernbedienungsdatei und die darin angelegten Fernbedienungsseiten sollten in puncto Auflösung (Breite x Höhe) der Bildschirmauflösung des gewünschten Endgerätes entsprechen. Dazu können Sie die gewünschte Größe manuell eingeben. Dieses gilt auch für die optische Darstellung von Elementen und Icons.

**Hintergrundfarbe:** Für jede Fernbedienungsseite ist eine Hintergrundfarbe definiert. Sie bildet den Hintergrund der Seite und wird sichtbar, wenn kein bzw. ein zu kleines Hintergrundbild eingefügt wurde. Die Farbe kann über das Farbfeld im Eigenschaftenmenü eingestellt werden. Dabei ist es möglich, entweder eine der vom System vordefinierten Farben auszuwählen oder direkt einen Farbcode (Hexadezimal) für eine individuelle Farbe einzugeben. Bei Klick auf das Farbfeld öffnet sich folgendes Auswahlfenster. In das Eingabefeld kann ein beliebiger Hexadezimalcode eingegeben werden.

**Hintergrundbild:** Ein Hintergrundbild kann man über den Menüpunkt "Hintergrundbild festlegen" bzw. "Bilderkatalog öffnen" im Eigenschaftenmenü auswählen. Es sollte darauf geachtet werden, dass das Hintergrundbild die gleiche Größe wie die Fernbedienung hat. Ist dies nicht der Fall, werden diejenigen Teile des Bildes abgeschnitten, die über die Fläche der Fernbedienung hinausragen. Ist das Bild zu klein, wird der fehlende Bereich mit der eingestellten Hintergrundfarbe ausgefüllt. Der Creator positioniert dabei das Hintergrundbild immer von der oberen linken Ecke ausgehend. Löschen läßt sich ein Hintergrundbild über die Schaltfläche "Hintergrundbild entfernen".

**Wischgesten definieren:** Für jede Fernbedienungsseite können die vier Ein-Finger-Wischgesten "hoch", "runter", "links" und "rechts" individuell definiert werden. Klicken Sie dazu auf den Hintergrund der jeweiligen Fernbedienungsseite. Im Eigenschaftenmenü auf der rechten Seite kann jeder Geste über die Taste "zuweisen" eine Funktion zugeordnet werden. Folgende Optionen stehen hierfür zur Verfügung:

- Befehl ausführen
- Makro ausführen
- Kamera steuern
- Seite wechseln
- Seite aktualisieren
- nächste Seite
- vorherige Seite
- Pop-up öffnen
- HTTP Befehl
- keine Aktion

Achtung (festgelegte und nicht veränderbare Wischgesten für Apple-Geräte (z. B. Iphone, IPad)): Zwei-Finger-Wischgesten sind vom System festgelegt und können nicht verändert werden. Sie haben folgende Funktion:

- hoch → Setup aufrufen
- links → vorherige Seite
- rechts → nachfolgende Seite

**Seitenstatus und Seitenaktion:**Ähnlich wie bei Buttons kann auch einer Seite ein Status zugewiesen werden und ein Statuswert. Zudem kann eine Aktion definiert werden, die, tritt der Seitenstatus ein, ausgeführt wird. Dies kann z.B. ein seitenwechsel sein, wenn an der Haustür geklingelt wird. [-> Weitere Details zu Seitenstaus und Seiten-Statusaktion](https://doku.mediola.com/doku.php?id=de:creator:page-statusaction)

**Auto-Refresh:** Für jede Fernbedienungsseite kann individuell festgelegt werden, ob und wie häufig sie eine Aktualisierung durchführen soll. Dazu kann in der Dropdown-Liste entweder die Funktion ausgeschaltet werden (off) oder eine Aktualisierungszeitraum von 1 Sek bis hin zu 10 Min in fest vorgegebenen Stufen eingestellt werden. Es ist z. B. sinnvoll die Seite regelmäßig zu aktualisieren, um den aktuellen Gerätestatus anzeigen zu können.

**Passwort setzen:** Hier haben Sie die Möglichkeit, Ihre Fernbedienungsseite zu schützen, dazu wählen Sie Ihr eigenes Passwort.

**Button Click Sound/ Vibration:** Hier können Sie einstellen, ob bei Tastendruck eine Vibration bzw. ein Click-Geräusch erzeugt werden soll.

## [NEO,](https://doku.mediola.com/doku.php?id=tag:neo&do=showtag&tag=NEO) [Bedienoberfläche](https://doku.mediola.com/doku.php?id=tag:bedienoberflaeche&do=showtag&tag=Bedienoberfl%C3%A4che)

From: <https://doku.mediola.com/> - **Dokumentationen**

Permanent link: **<https://doku.mediola.com/doku.php?id=de:creator:ui-properties>**

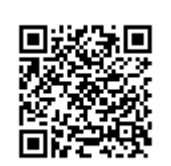

Last update: **2020/03/06 14:57**